# **Pointing Run Procedures**

## Table of Contents

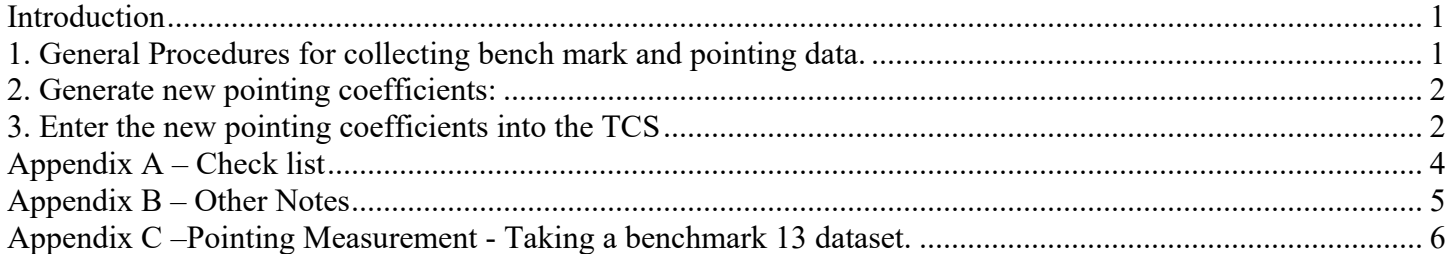

### Introduction

This document is intended as a checklist for generating a new set of TCS3 pointing coefficients, and is not intended to be a tutorial for new users. Should be done by an experienced TO or TCS3 program.

Doing pointing run require proficiently in unix, operation the TCS3. In the case of encoder ratios, be able to update the software.

In general, the procedure are to:

- 1. Run a benchmark with current map.
- 2 . Do a pointing run to collect data for analysis by **tpoint**. Then enter the new coefficients generated by **tpoint** into the system.
- 2. Run a benchmark with the new map. (Make sure it not worse)
- 3. Make the new coefficients the defaults for the TCS.

The resulting pointing tpoint data is located in /home/tcs3/data/tpoint/YYMMDD. And index.html file is created as a log for the run and for the techgroup report. The best way to do a new pointing run is to copy the index.html into a new directory and follow along. The link http://irtfweb.ifa.hawaii.edu/~tcs3/tcs3/data/tpoint

Previous run were log under the history section: ie,  $\sim$ /public\_html/tcs/tcs3/history/YYMM.

#### **Before Starting:**

- 1. It would be a good ideal to generate new encoder ratios. This can be done during the day.
- 2. Have SPEX in the center, and use SPEX collimation values.
- 3. At Zenith, re-read the APE to initialize the PMAC position. (In idle mode, do APE.Set.PMAC).
- 4. Insure the chopper is ON and in the center position.
- 5. Print the check list (Appendix A) and follow it.

## 1. General Procedures for collecting bench mark and pointing data.

Go to Zenith, enter idle mode, do a 'Ape.Set.PMAC'.

Enter tracking mode, peak up on a zenith star, and do the "pt.save" or (initialize pointing)

Use the 'Pointing' tab on mcc2.

Path to /home/tcs3/data/tpoint/YYMMDD Set Filename to pointing.dat (if benchmarks, use b1.dat, b2.dat, etc) Set Pattern to Grid for pointing run. (If benchmarks, select Benchmark13). Set Separation to 13 (for a grid of 70 stars) Set Caption to "pointing run" (optional, this is just a comment field) Press the "Open File" button. Press "Next & Slew" to go to the  $1<sup>st</sup>$  star. Repeat the following steps for all stars: After slew, put star on cross hairs. Press the "Add Star" button. (with "Do Map" and "Do Next & Slew" check).

### 2. Generate new pointing coefficients:

In an xterm 'ssh –l tcs3 t1'. cd to the pointing directory (/home/tcs3/data/tpoint/YYMMDD) Run "tpoint tpoint  $log$ ". At the tpoint "\*" prompt, enter these commands:

```
indat pointing.dat 
call irtf 
fit 
call e9 
gc p pointing.ps 
outmod pointing_coeff.txt 
quit
```
A bad data point will mess up the fit, do a 'SLIST' command to show the star list. From this output you can identify any bad points. Delete the line, and repeat the above commands. Do this until you get better that 15as RMS.

Examine the displayed results and perform other fitting if needed (see tpoint documentation). If any changes are made, be sure to reissue the "call e9", "gc p pointing.ps", and "outmod pointing coeff.txt" commands so that all the new data is saved.

Type "quit" to exit tpoint

Convert .ps file to a .pdf. View graph with acroread. > ps2pdf pointing.ps > acroread pointing.pdf

## 3. Enter the new pointing coefficients into the TCS

Edit the .tcs-init and replace the old coefficients value with the new one. Type 'die' on the mcc to termination the TCS, then restart.

Update both the /home/to/current/ic and TCS3 development version of the .tcs-init file.

### Appendix A – Check list

#### **Before the RUN**

- [  $\Box$  Day Crew should clean/inspect gears and encoders.
- [ ] Measure the encoder ratios. Update TCS3 if deemed necessary.

#### **Beginning of Run.**

- [ ] spex in the center; Check balance
- [ ] Check collimation numbers; if chopper (ON and Centered)

#### **Benchmark1**

- [ ] Ape.Set.PMAC at Zenith
- [ ] Initialize pointing at a Zenith Star
- [ ] Collect data using 'b1.dat' and Benchmark13 pattern.

#### **Pointing Data**

- [ ] Ape.Set.PMAC at Zenith
- [ ] Initialize pointing at a Zenith Star
- [ ] Collect data using 'point.dat' and GRID with 13 degree separation (70 starts)

#### **Tpoint.**

- [ ] Calculate new coefficients
- [ ] Update default copy of .tcs-init
- [ ] Update development copy of .tcs-init
- [ ] Re-start TCS software to run with new pointing map coefficients.

#### **Benchmark2**

- [ ] Ape.Set.PMAC at Zenith
- [ ] Initialize pointing at a Zenith Star
- [  $\Box$  Collect data using 'b2.dat' and Benchmark13 pattern.
- [  $\Box$  Check b1 vs b2; Use the appropriate coefficients

#### **Post-Run**

[ ] Complete your report in /home/tcs3/data/tpoint/YYMMDD

# Appendix B – Other Notes

1. Another way of compare the old map vs new tpoint coefficient is to use tpoint and plot the old map using your new data. An example:

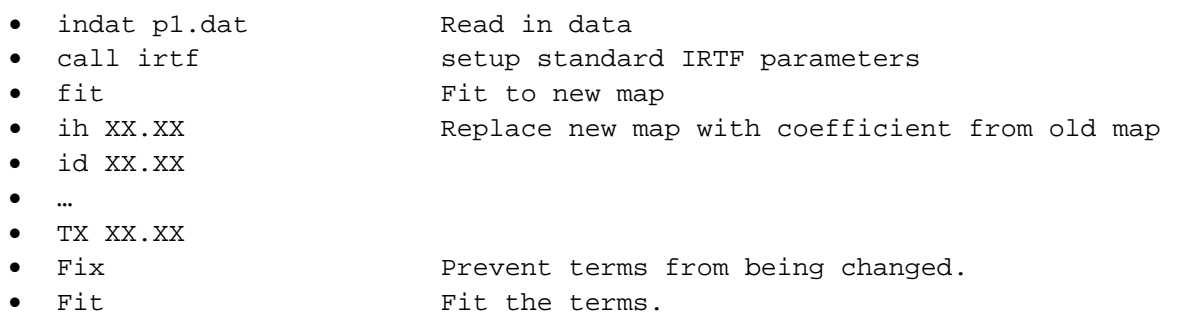

1. What are the 9 standard plots? The *G ydata xdata* generates the plots. There is a summary of the 9 standard plots (left to right, top to bottom):

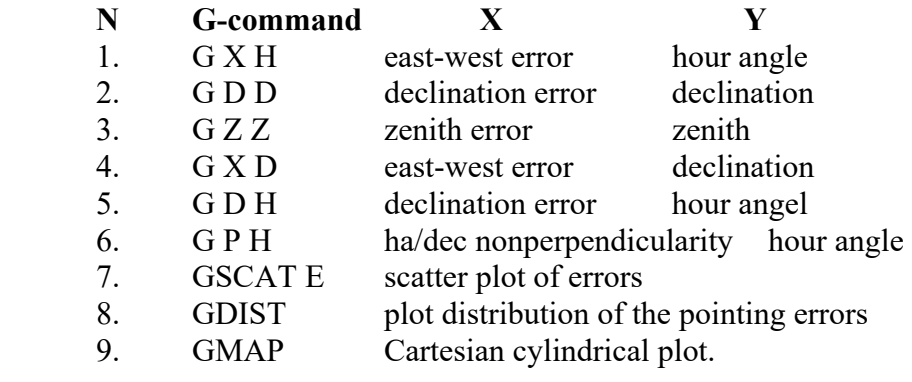

# Appendix C –Pointing Measurement ‐ Taking a benchmark 13 dataset.

The TO maybe asked to take a measurement of the pointmap by taking a benchmark13 data set The procedures are as follows:

- 1. GO Zenith, Stop the TCS, and do an APE.Set.PMAC
- 2. Start tracking, peak up on a zenith star, and do a pt.save Leave the off-axis mirror (smokey) in the IN position.
- 3. On MCC2, go to the Pointing tab
	- Set **Path** to /home/tcs3/data/tpoint/benchmark
	- Set **Filename** to YYMMDD-inst.date, where 'inst' indicates what instrument in the observing MIM position.
		- o Example for spex on 2017-03-24: **170324-spex.dat**
		- o Example for ishell on 2017-03-26: **170326-ishell.dat**
	- Set **Pattern** to 'Benchmark13'
	- Ignore **Separation**, and **Caption** inputs.
- 4. Start collecting data:
	- 1. Press **Open File** button to start.
	- 2. Press "**Next & Slew**" to slew to the 1<sup>st</sup> star.
	- 3. Repeat the following steps for all stars:
		- o After the slew, put star on cross hairs.
		- o Press the "**Add Star**" button.

5. Send an email to denault@hawaii.edu saying the benchmark was successful taken (or not).